## **3-Button Web Page—Activity 9**

**Purpose** To have students cooperate as a team to summarize in a contemporary fashion the important information about the historical nonconforming thinkers they are studying.

**Materials** Per team of *three:* an example home page for Mark Twain (activity duplication sheet 1); a home page "blank" (activity duplication sheet 2), and 3 pages of notebook paper—to contain the information underlying each "button"

You may prefer that students use their own inventiveness (e.g., using a page of pastel color paper for a primary "home screen" and white paper for subsidiary screens).

## **Procedure**

- 1. Divide students into groups of three to conduct research on one important nonconforming thinker from history. Tell them they will be communicating what they learn about the person in a highly unusual fashion.
- 2. (After or concurrent with research) Ask students to imagine that their thinker, like the Mark Twain example, understands how to tap into modern technology to design his/her *own* personal web page. Students will draft elements of the monitor screen that any computer user would first see when clicking on *their* historical figure's Internet address on the World Wide Web. Encourage them to make a page simple and very legible, but to be creative, and to try to put themselves in the mind of their nonconforming thinker.

**Design Rule** (suggested): *A home page may have three and only three "buttons" to "click on" for further information about the historical figure.*  (So, pick key ideas!)

- 3. Students decide the type of information to put "under" each button (on the lined paper) as they jointly design the home page for their target person. After deciding on three topic areas, each individual in the group will take one button, and write the text (or draw the pictures) for the assigned ONE "information page" referenced to THAT button.
- 4. Students can post on the bulletin board the web pages they have produced (with the home page stapled on top and secondary screens underneath).

## **Extension**

- 1. To encourage greater cross-fertilization and collaboration, revise your instructions above so that each button on the home page will lead the "computer user " who views it to one contact (team member) who is responsible for clearly stating (orally) the information "underneath their button" at any classmate's request.
- 2. Organize a (pseudo) "computer session" in which students "sign on" to one screen and then attempt to gain more information on a historical figure by asking questions of classmates. This will take careful planning!

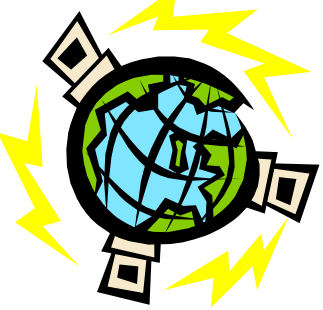

This is an **example** web page. It shows the main parts of a "home page. "You design your own.

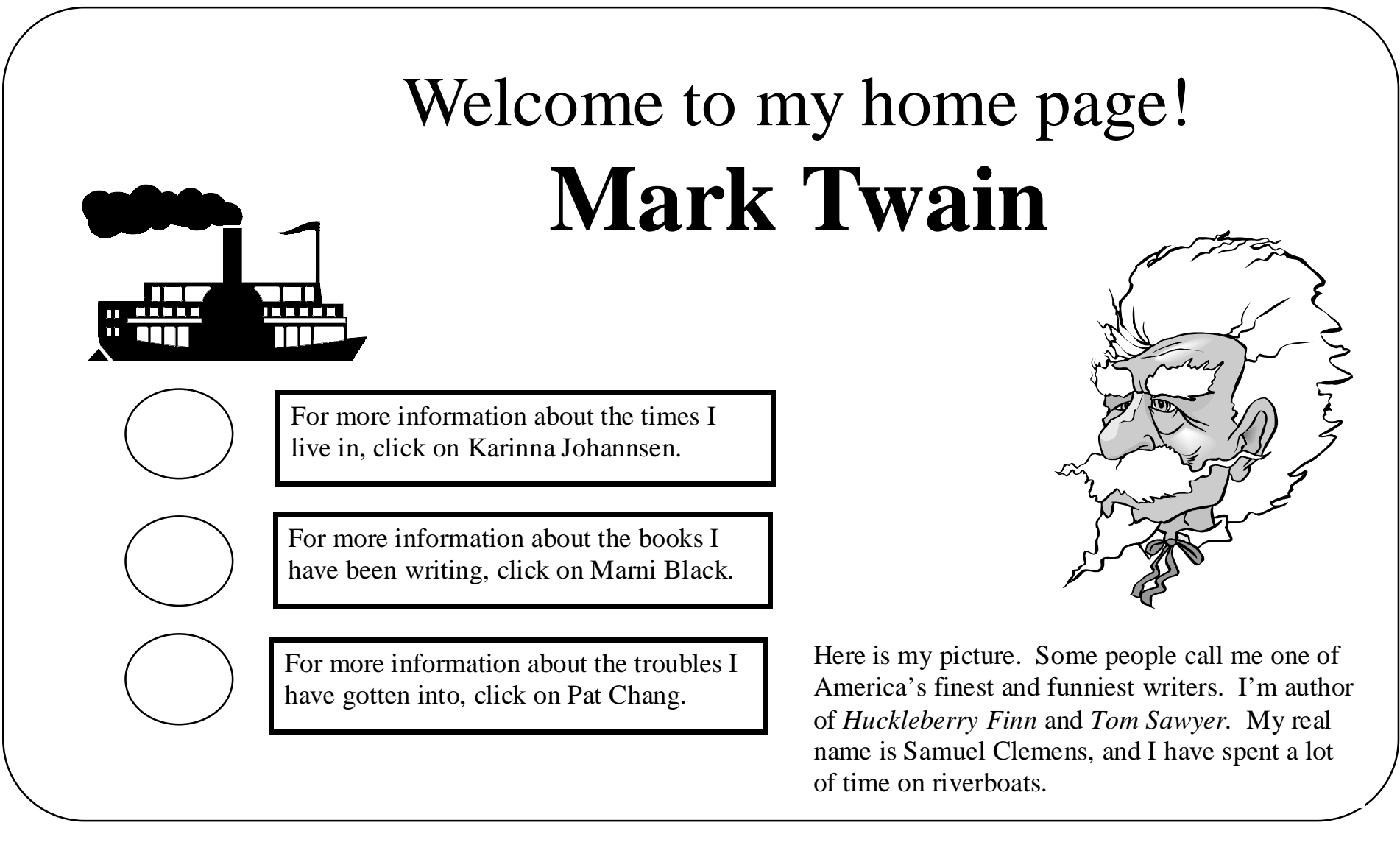

This web page created by: Name \_\_\_\_\_\_\_\_\_\_\_\_\_\_\_\_\_\_\_\_\_\_\_

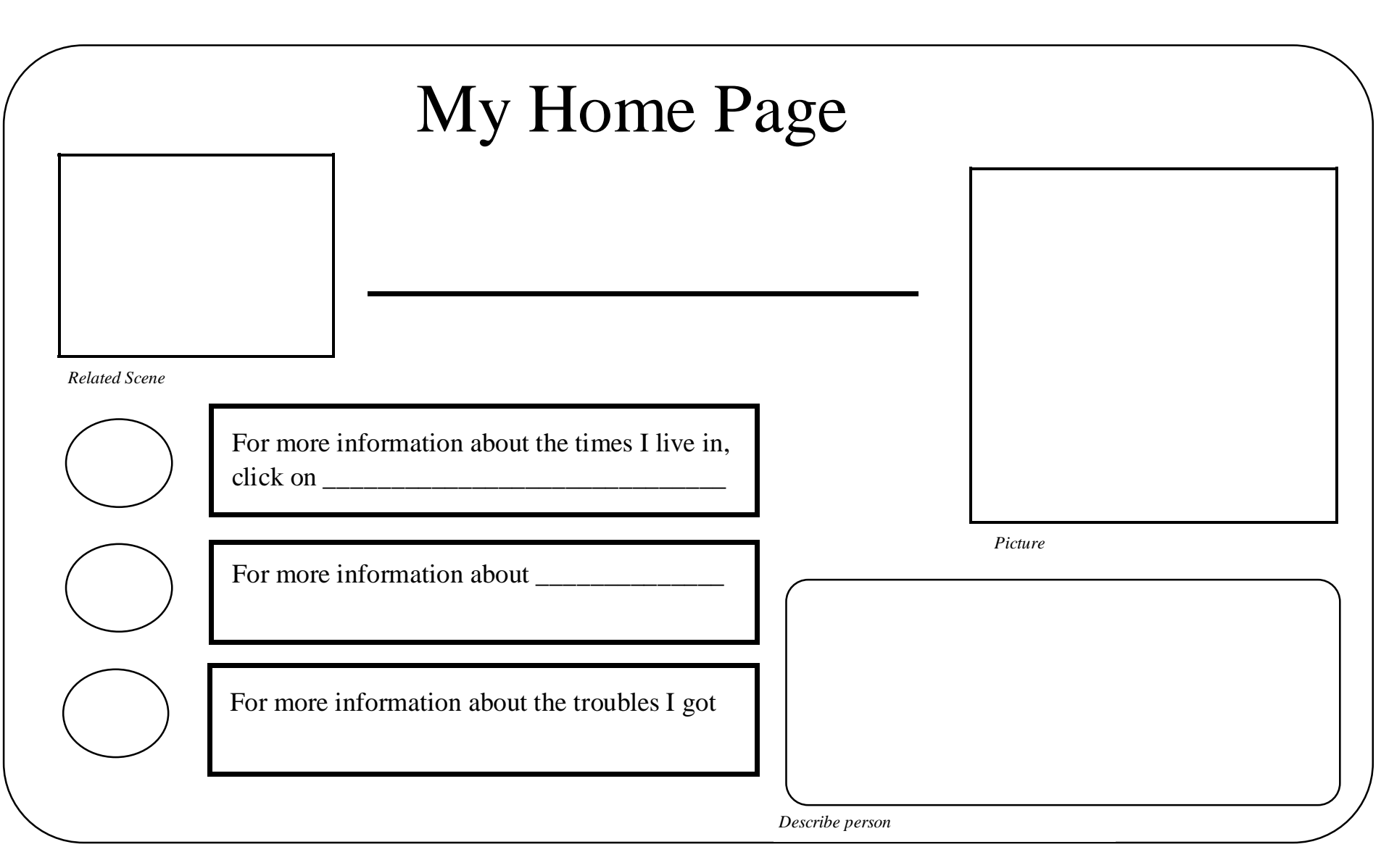